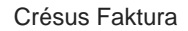

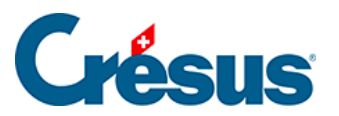

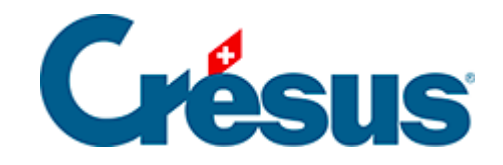

## **Crésus Faktura**

[9.4.4 - Lagerbestand eines neuen Artikels eingeben](#page-2-0)

<span id="page-2-0"></span>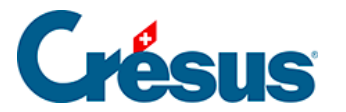

## **9.4.4 - Lagerbestand eines neuen Artikels eingeben**

Wenn Sie einen neuen Artikel in die Datenbank eingeben, müssen Sie in der Registerkarte Diverses des Artikels präzisieren, ob er an Lager zu halten ist.

Wenn Sie den in § 10.4.2 beschriebenen Modus gewählt haben, verwenden Sie die Schaltfläche Lager: Anfangsbestand erstellen, um den Lagerbestand am angegebenen Datum zu erfassen. Wurde der Artikel nach dem Anfangsdatum erstellt, muss die Menge null bleiben. Er muss jedoch gespeichert werden, da sonst Lagerkorrekturen nicht bearbeitet werden können.

Der Anfangslagerbestand muss vor der Generierung von Lagerbewegungen nicht zwingend erfasst werden.